## I only want to receive the important emails sent by Julie (Google)

Last Modified on 20/02/2018 4:52 pm CET

Julie systematically copies you on every email exchange made when organizing your meetings. If you wish to limit the number of emails you receive from Julie, you can create a filter in your inbox that allows you to only receive the emails that require a response and those that recap the invitation that was sent.

To create a filter, click on Settings and on Settings :

| Fr 💌                                                 | <b>\$</b> - |  |  |
|------------------------------------------------------|-------------|--|--|
| Display density:                                     |             |  |  |
| <ul> <li>Comfortable (on larger displays)</li> </ul> |             |  |  |
| Cosy (current view)                                  |             |  |  |
| Compact                                              |             |  |  |
| Configure inbox                                      |             |  |  |
| Settings                                             |             |  |  |
| Themes                                               |             |  |  |
| Get add-ons                                          |             |  |  |
| Send feedback<br>Help                                |             |  |  |

Then, click on "Filters and blocked addresses" and on "Create a new filter".

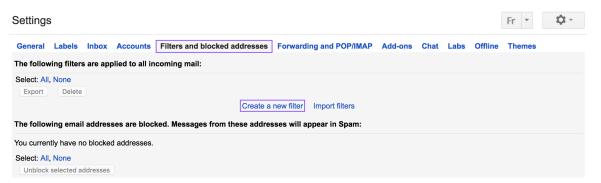

In the field "**From**" add your Julie 's email address, in the field "**Includes the word**s" add "cc:*youremailaddress*" (see the example below : "cc:margot@juliedesk.com). Then, click on "**Create filter with this search**".

|                          | ×                                |
|--------------------------|----------------------------------|
| Filter                   | ^                                |
| From                     |                                  |
| julie@juliedesk.com,     |                                  |
| То                       |                                  |
|                          |                                  |
| Subject                  |                                  |
|                          |                                  |
| Includes the words       |                                  |
| cc:margot@juliedesk.com  |                                  |
| Doesn't have             |                                  |
|                          |                                  |
| □ Has attachment         |                                  |
| Don't include chats      |                                  |
| Size greater than 💠 MB 💠 |                                  |
|                          |                                  |
| Q.                       | Create filter with this search » |

Then, select "Skip the Inbox (Archive it)" and "Apply the label". Click on "Choose a label" and select the option "New label" and called it "Julie's emails" (for example). Don't forget to click on "Create".

| « back to search options                                      | × |
|---------------------------------------------------------------|---|
| When a message arrives that matches this search:              |   |
| Skip the Inbox (Archive it)                                   |   |
| ☐ Mark as read                                                |   |
| ☐ Star it                                                     |   |
| Apply the label: Choose label 💠                               |   |
| Forward it add forwarding address                             |   |
| Delete it                                                     |   |
| Never send it to Spam                                         |   |
| Always mark it as important                                   |   |
| Never mark it as important                                    |   |
| Categorise as: Choose category \$                             |   |
| Create filter Also apply filter to 35 matching conversations. |   |
| Learn more                                                    |   |
|                                                               |   |
|                                                               |   |

## Now, you have a filter and a new label in your mailbox !

|  |  | Matches: <b>from:(julie@juliedesk.com) cc:margot@juliedesk.com</b><br>Do this: Skip Inbox, Apply label "Julie's emails" | edit | delete |
|--|--|----------------------------------------------------------------------------------------------------|------|--------|
|--|--|----------------------------------------------------------------------------------------------------|------|--------|